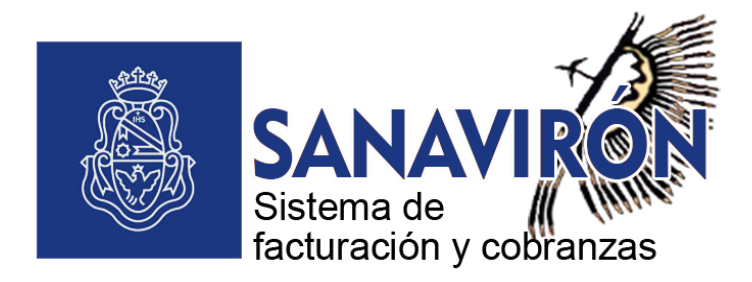

Instructivo **Comprobantes Oficiales Electrónicos** emitidos a través del Sistema de Facturación **UNC** 

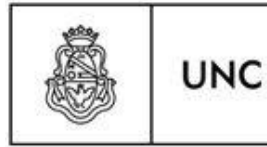

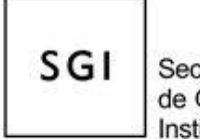

Secretaria de Gestión Institucional

## **MODALIDAD ELECTRÓNICA DE EMISIÓN DE COMPROBANTES DE FACTURACIÓN**

A partir de lo dispuesto por la Resolución [RR-2020-714-UNC-REC](https://digesto.unc.edu.ar/bitstream/handle/123456789/57371/RR_714_2020.pdf?sequence=1&isAllowed=y) se establece que la recaudación de recursos propios se efectuará exclusivamente con el Sistema de Facturación de la UNC SANAVIRON, mediante la emisión de **Comprobantes Oficiales Electrónicos.**

**INSTRUMENTACIÓN:** Se realiza a través de la emisión de Comprobantes Oficiales Electrónicos, emitidos por el Sistema Integral de Gestión de Facturación UNC SANAVIRON [\(https://sanaviron.unc.edu.ar\)](https://sanaviron.unc.edu.ar/). Los habilitados son: **Factura y Nota de Crédito** dependiendo de la operación a realizar.

Previamente a la emisión del comprobante electrónico se debe configurar la CAJA con la modalidad de emisión "electrónica". Esta opción se encuentra en Configuración/ Adm. Gra. Económica/ Punto de Caja:

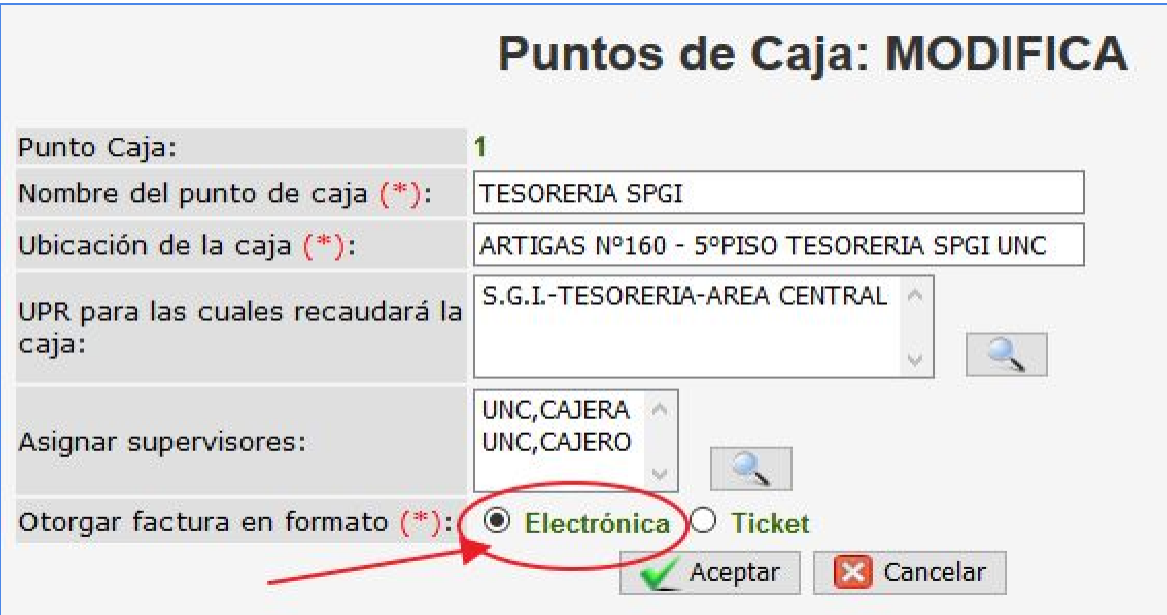

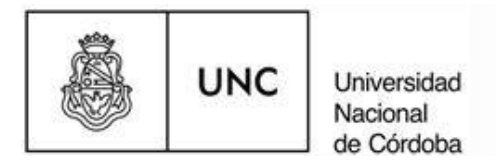

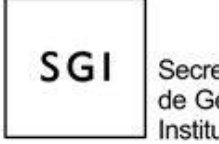

Secretaría de Gestión Institucional

Luego de configurar el Punto de Caja, se habilita en el módulo de facturación la opción **"Electrónica"**:

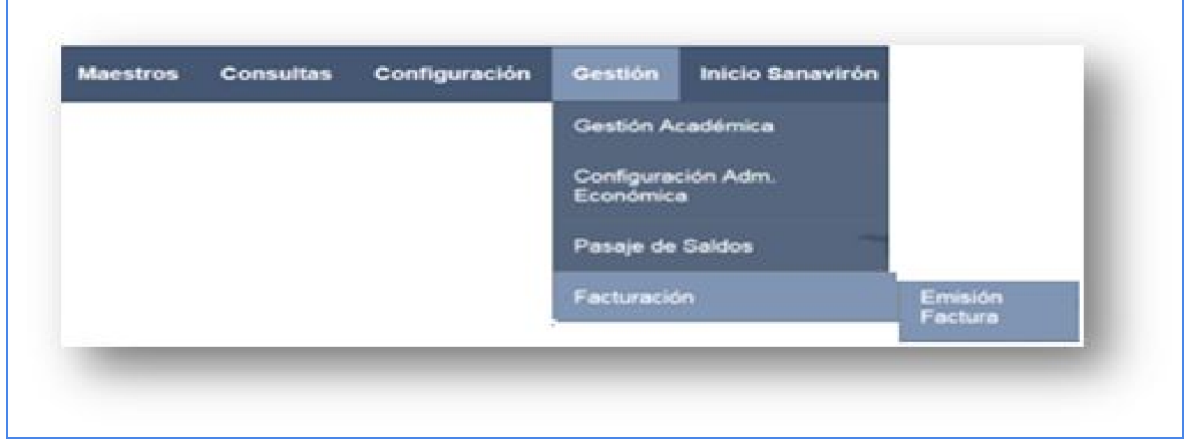

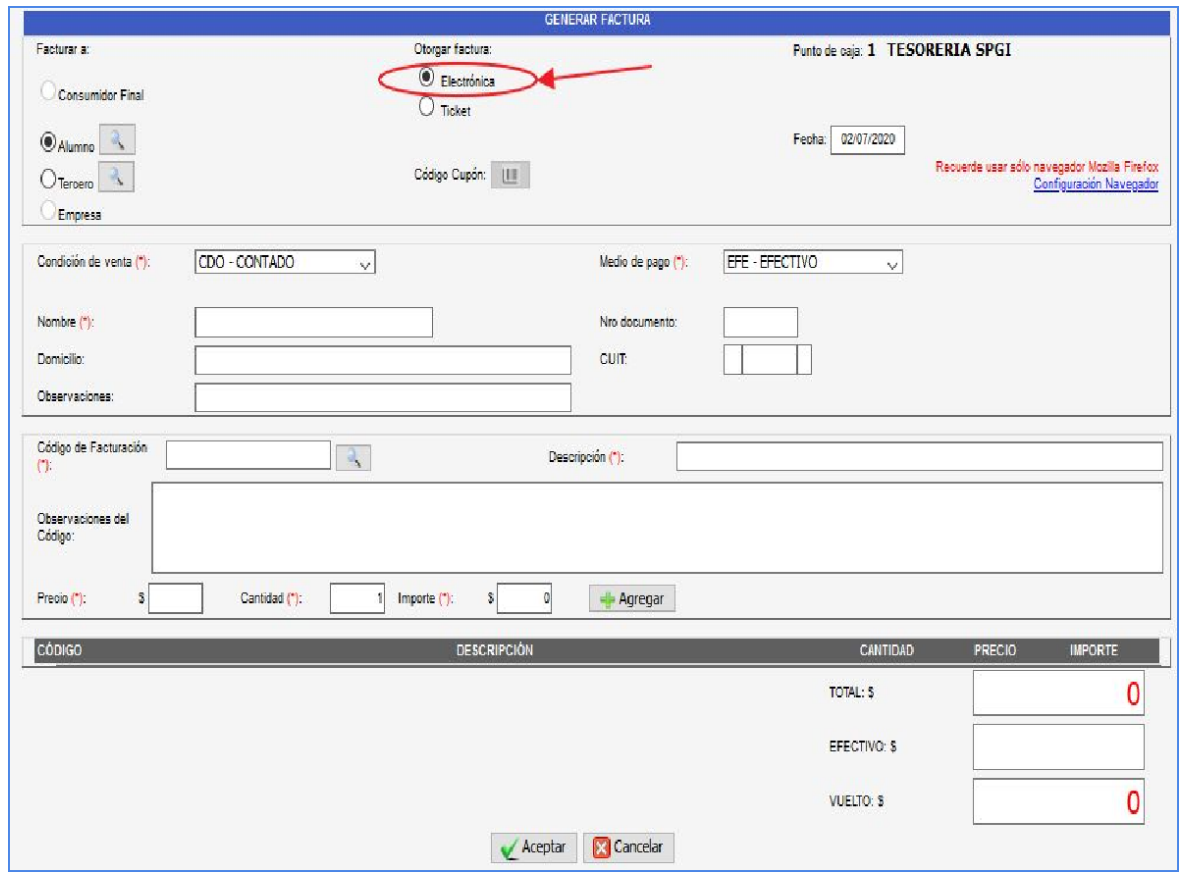

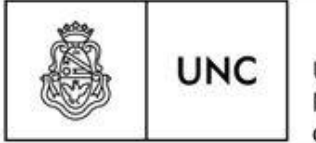

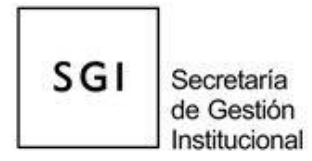

**SEGURIDAD:** Se establecen distintos mecanismos de constatación de los Comprobantes Oficiales Electrónicos con libre acceso para la comunidad, a fin de garantizar la validez en la emisión e información contenida en los mismos, según el siguiente detalle:

➢ **Doble numeración del comprobante:** en forma independiente se identifican dos números en el comprobante electrónico:

**1) NCE-UNC: "**Número de Comprobante Electrónico UNC", identificado en el margen superior derecho el número de orden del comprobante (Factura / Nota de Crédito) único y correlativo a nivel UNC por cada operación realizada.

**2) FAC-DEP / NCR-DEP** según corresponda:

**2.1) FAC-DEP:** "Factura emitida por la dependencia", es el número de registro del sistema UNC Sanavirón, se continúa con la correlatividad actual de los comprobantes (Factura y Nota de Crédito) emitidos a nivel dependencia (por número de caja y dependencia).

**2.2) NCR-DEP:** "Nota de Crédito emitida por la dependencia", es el número de registro del sistema UNC Sanavirón, se continúa con la correlatividad actual señalada en punto **2.1) FAC-DEP**. Asimismo se indica la factura que se anula bajo la denominación, **"Anula FAC-DEP"**.

➢ **Facturación nominativa:** se identifica expresamente en cada caso los datos completos de Apellido y Nombre / Razón Social a favor de quien se realiza el comprobante. Se cancela la posibilidad de emisión genérica a "Consumidor Final". Asimismo se reemplaza la opción "Empresa" por "Tercero".

Actualmente existen situaciones específicas donde se necesita facturar a nombre de la dependencia, en este caso le daremos el alta con la opción **"Tercero"**, con la siguiente particularidad:

Gestión/ Facturación/ Emisión Factura/ facturar a :Tercero/ presionar la opción / Continuar/ Completar los campos obligatorios **(\*)**: Razón Social, C.U.I.T. (**UNC: 30546670623**) , e-mail de contacto y luego aceptar.

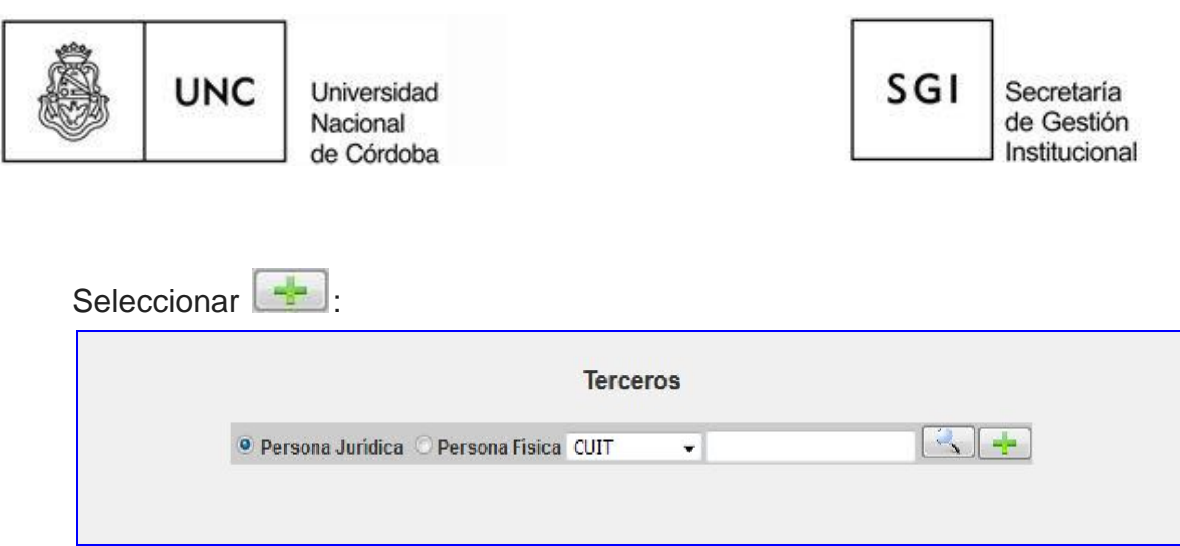

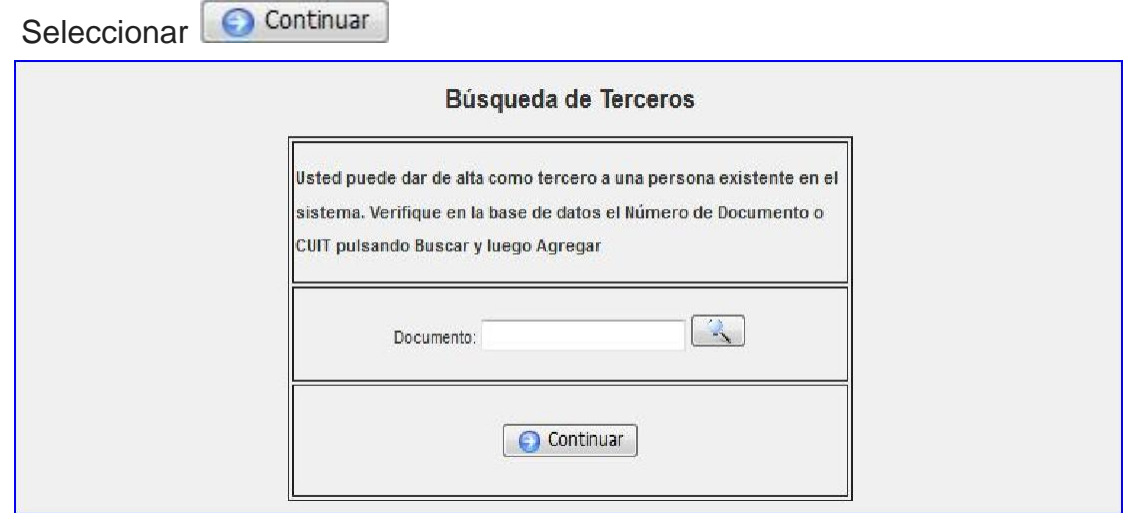

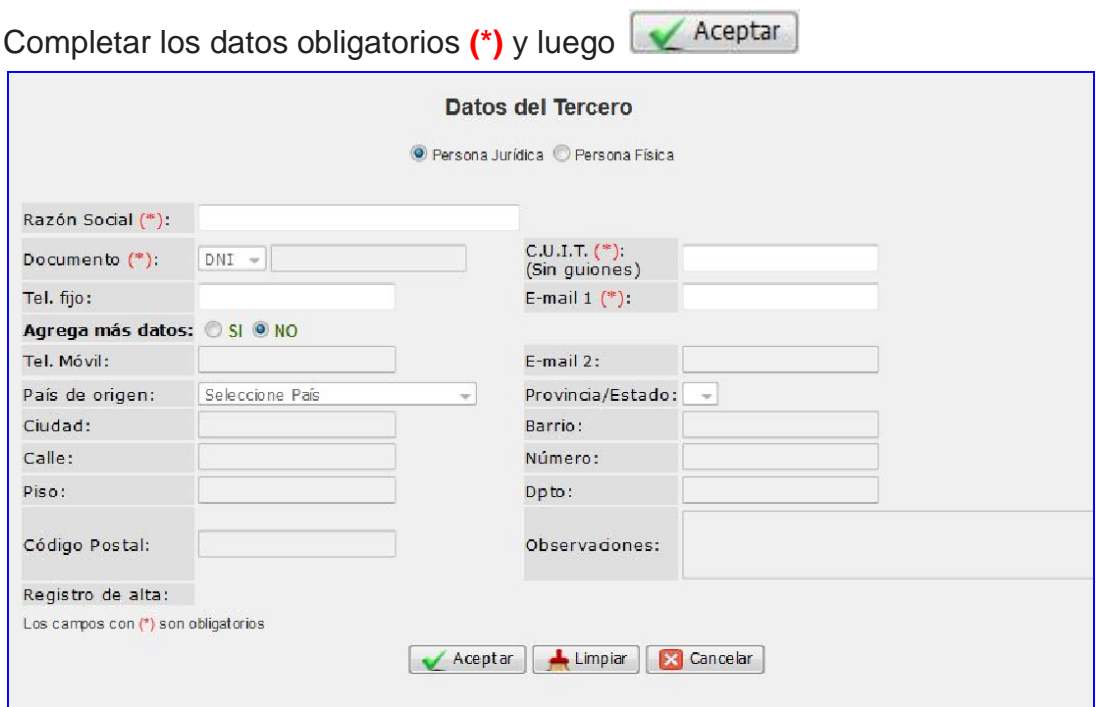

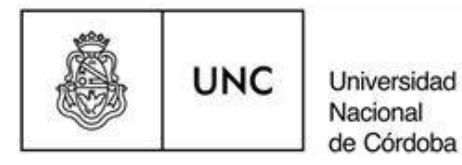

**SGI** Secretaria de Gestión Institucional

➢ **Validador de comprobantes a través de código QR:** permite constatar, en un sitio web de acceso libre para la comunidad, los datos contenidos en los comprobantes electrónicos. Accediendo a través de cualquier dispositivo móvil o PC con lector de código QR, se dirige al sitio web [https://validacion](https://validacion-facturas.unc.edu.ar/validar_comprobante.php)[facturas.unc.edu.ar/validar\\_comprobante.php](https://validacion-facturas.unc.edu.ar/validar_comprobante.php) donde validará la información contenida en cada operación.

Validador de **Comprobantes Oficiales Electrónicos**, modelo pagina web:

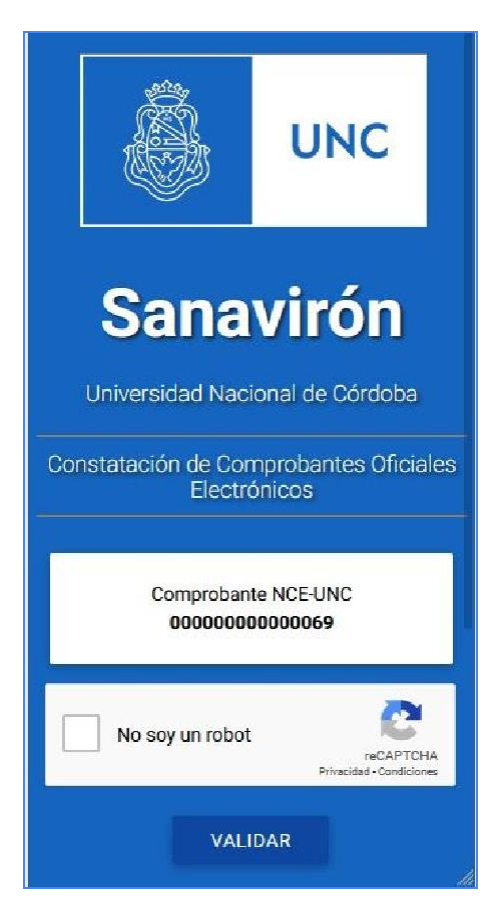

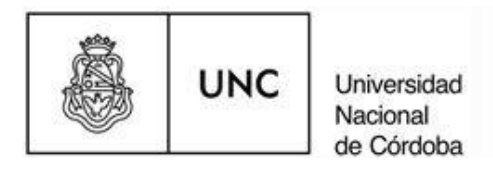

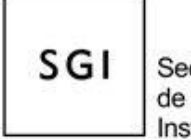

Secretaria de Gestión Institucional

En caso de emitir **Factura**, la página de constatación visualiza:

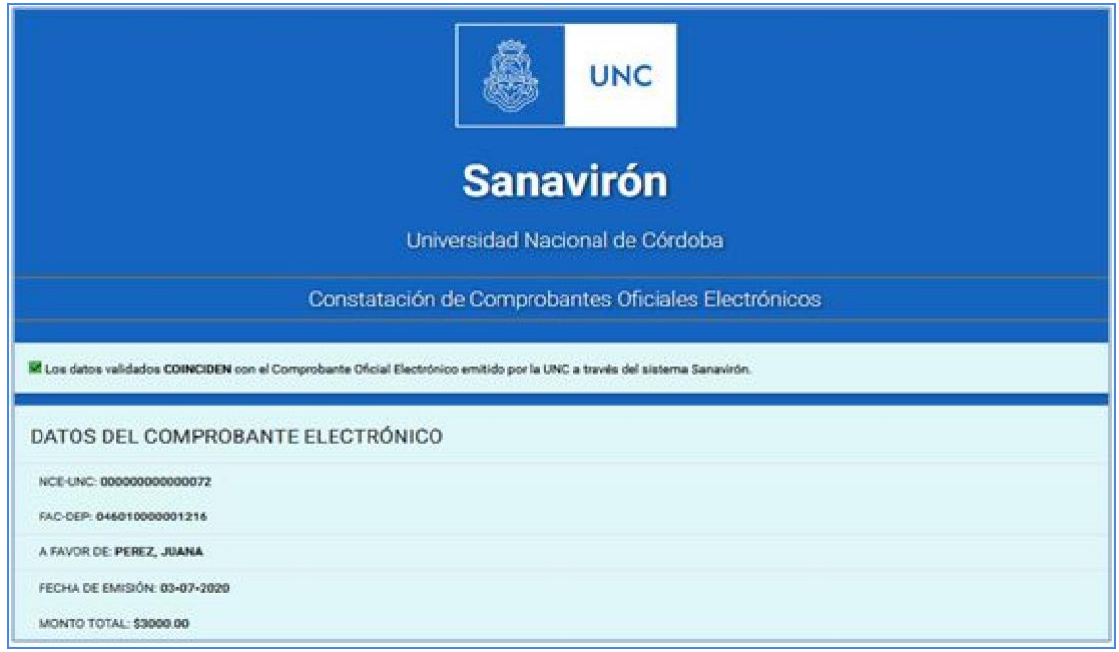

En caso de emitir **Nota de Crédito,** la página de constatación visualiza:

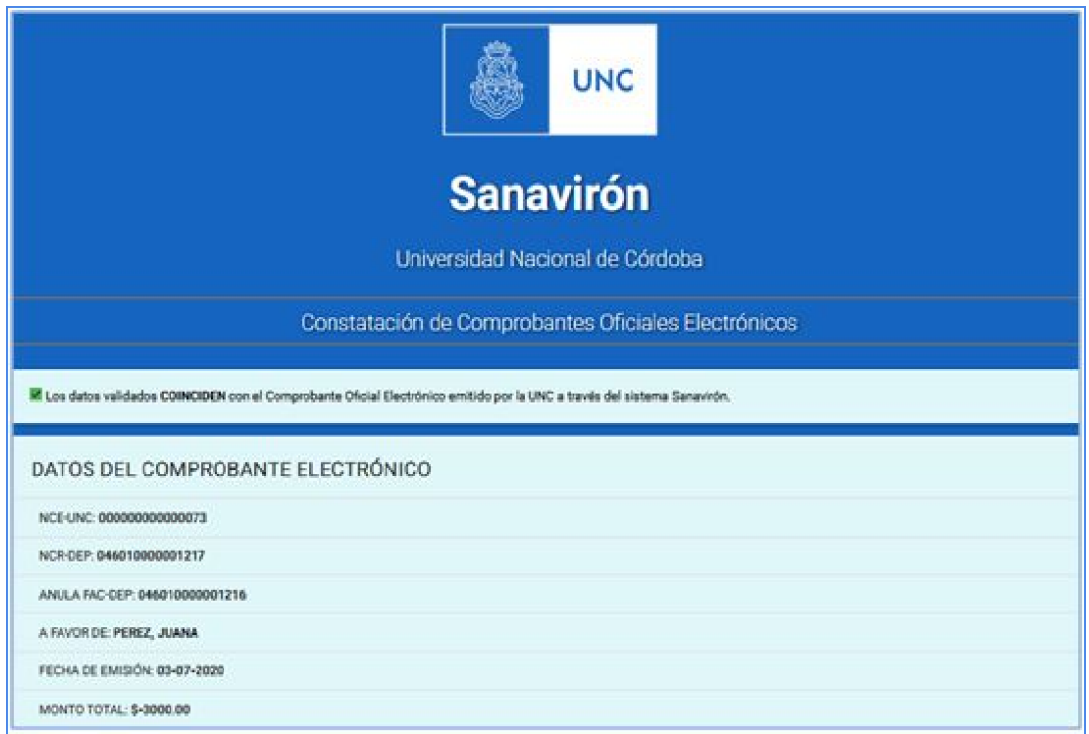

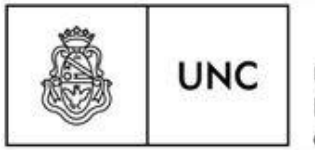

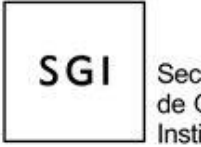

➢ **Mecanismo de seguridad a través de capcha:** la página de constatación de comprobantes electrónicos incorpora una medida de seguridad con la implementación de un *captcha* que el usuario debe seleccionar. De esta manera, agrega una prueba de seguridad que detecta si el usuario validador es una persona y no un bot automatizado (robot), evitando su hackeo.

**MODELOS DE COMPROBANTES ELECTRÓNICOS:** Los modelos de comprobantes emitidos por el Sistema de Facturación UNC Sanavirón según lo encomendado en **RR-2020-714-UNC-REC, Art. 4°** se pueden consultar accediendo a los siguientes links:

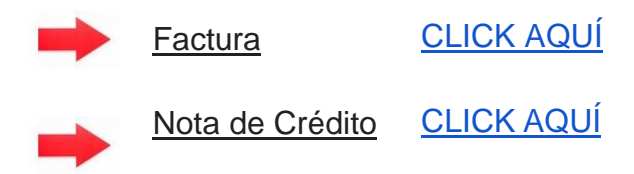

**EXCEPCIONES Y PROCEDIMIENTO (RR-2020-714-UNC-REC, Art. 4°):** Estarán justificadas únicamente en caso de presentarse las siguientes situaciones: inoperatividad del sistema, falta de suministro eléctrico y/o falta de conexión a internet.

**PROCEDIMIENTO:** Se autorizará la facturación manual, la cual se efectuará con "Comprobantes Oficiales Preimpresos" (facturas de resguardo) provistas por la Tesorería General de la Universidad de la Secretaría de Gestión Institucional. Debiéndose registrar cada uno de los comprobantes preimpresos emitidos en el Sistema de Facturación UNC Sanavirón una vez operativo, bajo el formato "TICKET". Se recomienda adjuntar el mismo al duplicado del Comprobante Oficial Preimpreso para lograr un procedimiento administrativo completo, claro y transparente, facilitando el control y dando constancia de la trazabilidad en las operaciones.

**NORMA DE CARÁCTER TRANSITORIO:** Para formalizar el respaldo de operaciones de recaudación conformadas durante el periodo que va desde el 20/3/2020 (declaración de ASPO) y hasta el 07/07/2020 (puesta en producción de los comprobantes oficiales electrónicos), con carácter provisorio, se acordarán turnos previos por correo electrónico a la dirección **[tesoreria@gestion.unc.edu.ar](mailto:tesoreria@gestion.unc.edu.ar)**,

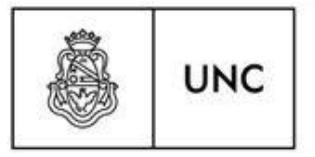

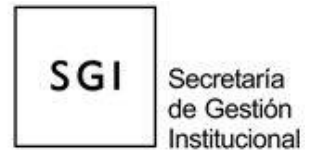

exclusivamente para las unidades de producción que hayan agotado sus comprobantes preimpresos en el período antes mencionado, a fin de coordinar la venta / entrega de talonario preimpreso y de esta manera, puedan regularizar la formalidad en los registros que sean necesarios.

**Contacto por consultas:** [ayudasanaviron@gestion.unc.edu.ar](mailto:ayudasanaviron@gestion.unc.edu.ar)